## **Teleofficeでのオンライン職業相談開始方法【招待メールのURLから参加】**

## **■PC、スマートフォンでの「招待メール」からURLでのアクセス方法**

※事前にmeetingmanager@online-sodan2022.to.ideep.com からのメールを受信できるように設定して下さい。 ※機種や設定によって表示が変わる場合があります。

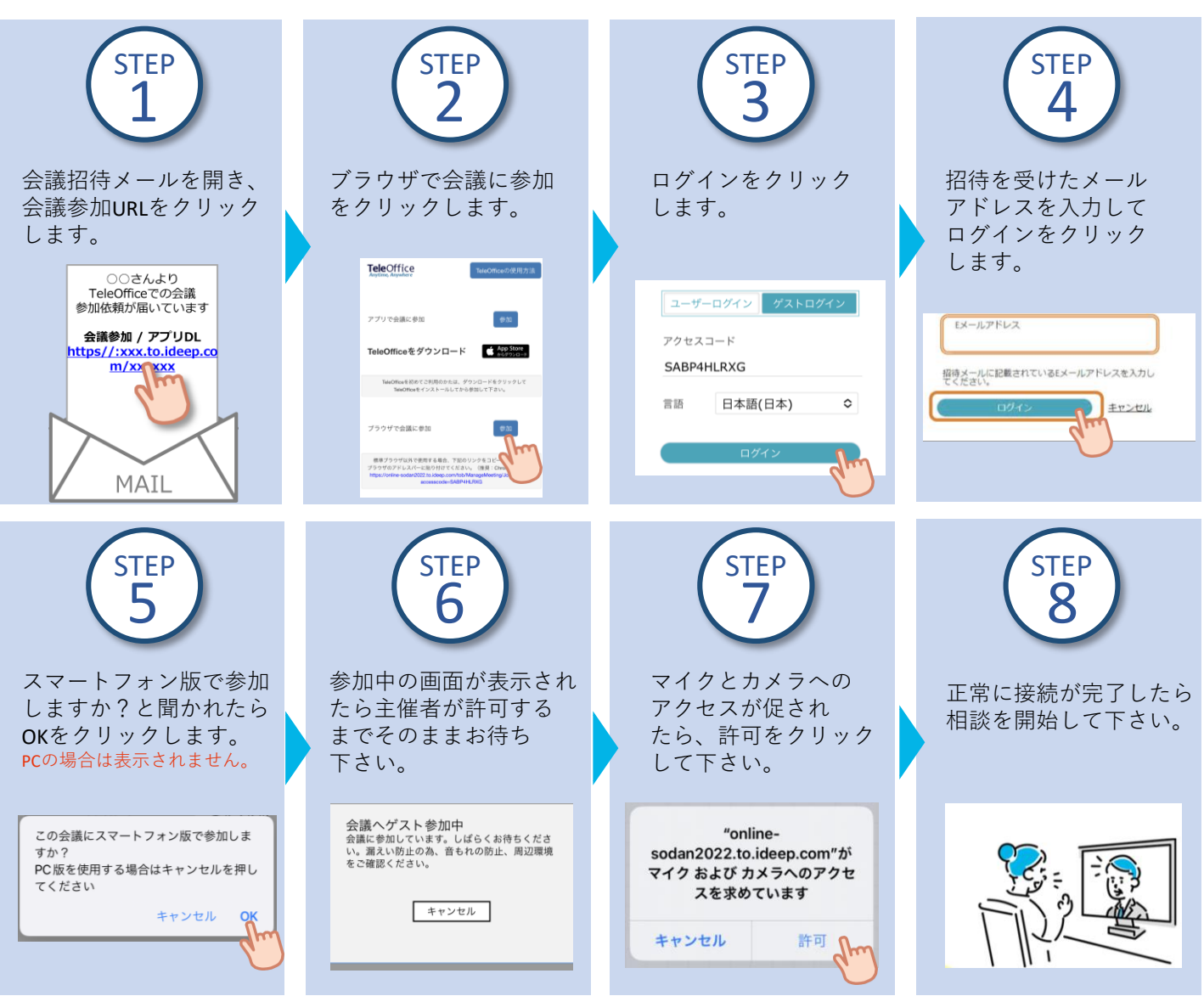

※ 上記の操作は**ハローワークでオンライン職業相談の予約受付**を行い、予約した日時前に行う必要があります。

## **■ブラウザ版TeleOffice動作環境**

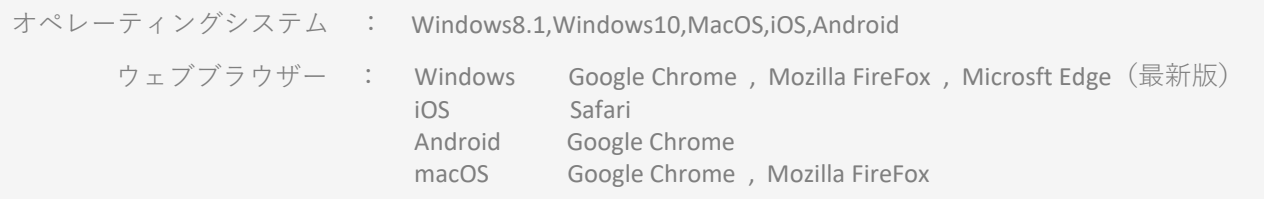

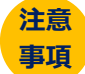

- 本サービスを利用するに当たっては、**利用規約に同意**が必要です。
- 利用する際の機器の設定等は、ご自身でご準備ください。
- 通信料等は自己負担となります。
- 利用時に生じたネット上のトラブル等も、自己責任となります。